## **Add existing objects to a profile**

ത Since 18th November 2019 see <https://github.com/4Science/DSpace/commit/f4aabbf0067d82c0bc395c1336394f4a4b1b7339>The feature allows a researcher or more in general an authorized user or the administrator to add objects to a relation starting from the detail page of the target CRIS object. The "object" could be both a dspace items (publication, dataset, patent, etc.) than a CRIS Object (events, awards, projects, etc.). It is also possible to make available, for some or all the relations, the opposite action "remove". Below some examples: Add publications to a project Add publications to a journal ■ Add projects to a researcher ■ Add events to a project The following screen show the public page of a sample project 1° Project Test View Statistics | A Email Alert | N RSS Feed Information **Primary Data** 1º Project Test Project Coordinator Scognamiglio, Francesco Pio Status Title preparation Publications (All) Show/Hide filters ≥ Results 1-12 of 12 (Search time: 0.002 seconds).  $\begin{array}{ll}\n\text{issue} & \text{Title} \\
\text{Date} & \text{L}\n\end{array}$ Author(s)  $1\quad 2015$ Application Migration Effort in the Cloud Kolb, Stefan & Lenhard, Jörg & Wirtz, Guido  $2 - 1$ Application Migration Effort in the Cloud : The Case of Cloud Platforms Kolb, Stefan &; Lenhard, Jörg &; Wirtz, Guido &  $3 -$ Betsy - A BPEL Engine Test System Harrer, Simon & Lenhard, Jörg &  $\overline{4}$ BPEL Conformance in Open Source Engines Harrer, Simon 2: Lenhard, Jörg 2; Wirtz, Guido 2  $5 -$ BPMN 2.0 : The state of support and implementation Geiger, Matthias & Harrer, Simon & Lenhard,<br>Jörg & Wirtz, Guido  $6 -$ Building Orchestrations in B2Bi - The Case of BPEL 2.0 and BPMN 2.0 Lenhard, Jörg & Wirtz, Guido &  $7 -$ Edit Distance-Based Pattern Support Assessment of Orchestration Languages Lenhard, Jörg &; Schönberger, Andreas &; Wirtz, Guido  $2$  $8 -$ Fröhlich, Romy, Rundfunk-PR im Kontext : Opladen, 1994  $9 - 1$ Hannon 26 Geus, Klaus  $10 -$ Haupt Irsigler, Hubert Islamische Fernsehsender in der Türkei : zur Entwicklung des türkischen Fernsehens<br>zwischen Staat, Markt und Religion  $\mathbf{m}$  . Jung, Christine  $12 - 1$ A Pattern-based Analysis of WS-BPEL and Windows Workflow Lenhard,  $Jörg$   $\triangle$ 

when an authorized user is loggedin, an add relation button appear in the component

View Statistics  $\begin{array}{|c|c|c|c|c|}\n\end{array}$  Email Alert **A** RSS Feed Edit Project  $\begin{array}{|c|c|c|}\n\end{array}$ 

 $\begin{array}{l} \mathbf{1}^{\circ} \ \mathsf{Project}\ \mathsf{Test} \\\ \color{red}\text{source}\ \mathsf{Bin} \ \color{red}\text{source}\ \mathsf{more} \ \mathsf{There} \ \mathsf{none} \ \mathsf{none} \ \mathsf{net} \\\color{red}\text{Source}\ \mathsf{Reference}\ \mathsf{none} \\\color{red}\text{Create: } 2019\ 09.29\ 10.09.39.541} \end{array}$ 

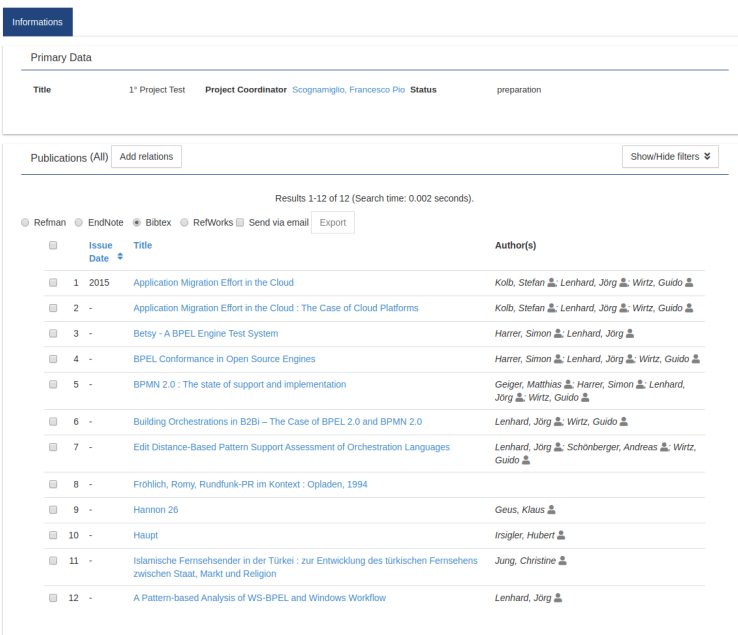

this is also true when the relations is empty (please note that empty components are NOT shown in the public page)

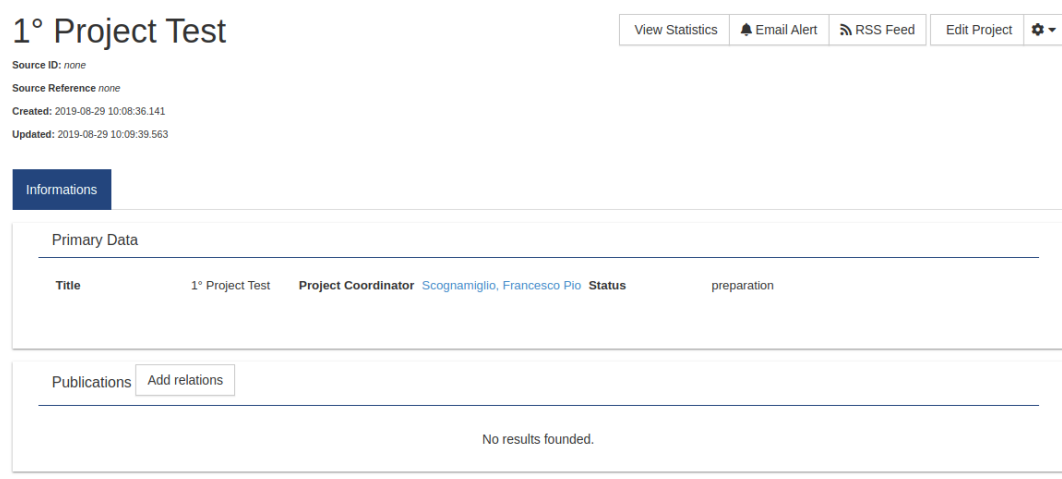

Once the user click on the Add relations button a configurable search form is presented

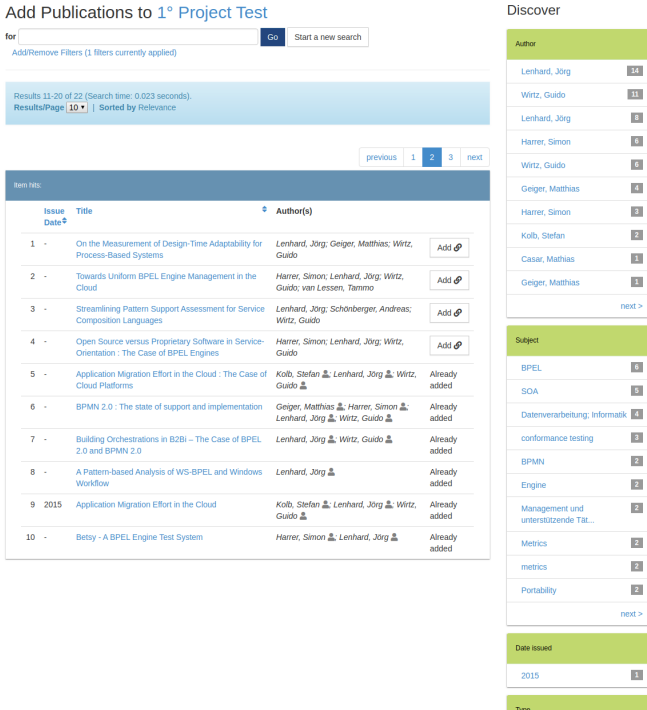

Which relations should offer this feature are configured in the spring file cris-relationpreference.xml where one can also decide who (administrator, owner of the target or a policy managed groups) will have access to the feature and which discovery configuration apply to the search form.

 $14$ k / <mark>Bl</mark>

The cris-relationpreference.xml file contains a bean RelationServiceConfiguration containing the list of all the relations that support such feature

```
<bean
                 class="org.dspace.app.cris.configuration.RelationServiceConfiguration">
                 <property name="list">
                          <list>
                                  <bean
                                          class="org.dspace.app.cris.configuration.RelationService">
                                          <property name="relationConfiguration" ref="
relationPJVSItemConfiguration"/>
                                          <property name="discoveryConfigurationKey" value="publications"/>
                                          <property name="addAction">
                                                   <bean class="org.dspace.app.cris.configuration.
AddRelationMetadataAction">
                                                           <property name="metadataAction" value="dc.relation" />
                                                   </bean>
                                           </property>
                                          <property name="removeAction">
                                                   <bean class="org.dspace.app.cris.configuration.
RemoveRelationMetadataAction">
                                                           <property name="metadataAction" value="dc.relation" />
                                                   </bean>
                                          </property>
                                          <property name="security">
                                                   <list>
                                                           <ref bean="ownerSecurityConfiguration" />
                                                           <ref bean="adminSecurityConfiguration" />
                                                   </list>
                                          </property>
                                  </bean>
...
```
if the specified removeAction is specified a "remove" button will be presented aside objects already included in the relation otherwise the message Already included in the relation shown in the screenshot is displayed